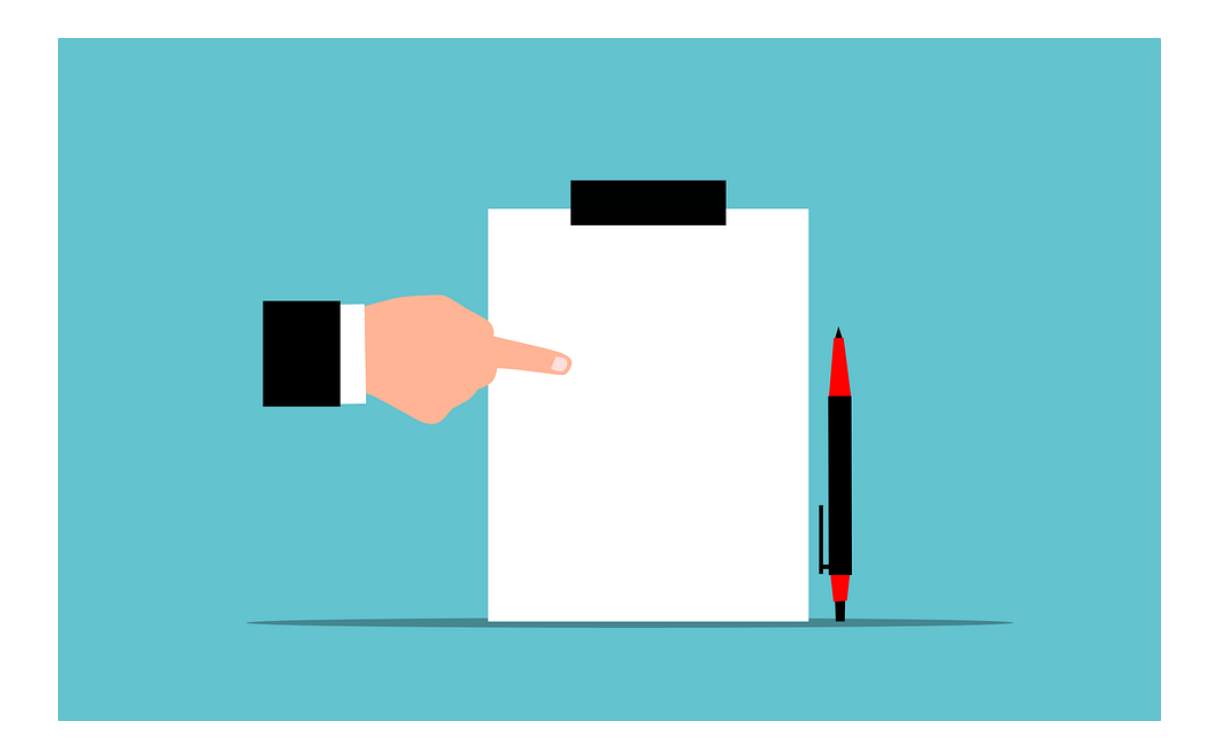

# **VIM-MELDINGEN**

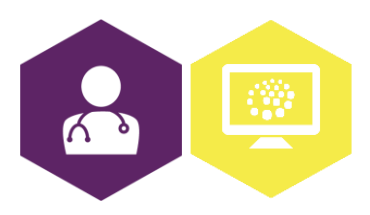

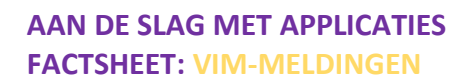

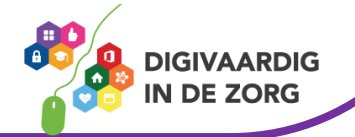

## **Wat is een VIM-melding?**

VIM staat voor Veilig Incident Melden. Via een VIM-melding worden incidenten en bijna-incidenten binnen het dagelijks werk gemeld en geanalyseerd en worden er waar mogelijk verbetermaatregelen genomen. Bij VIM gaat het om de vraag: wat ging er (bijna) mis?

Veel huisartsenpraktijken en -posten beschikken over een goede VIM-procedure. Dit is namelijk vereist in het kader van certificeren van huisartsenvoorzieningen (o.a. voor de NHGpraktijkaccreditering).

Voor een goed functionerende VIM-procedure is het belangrijk dat er binnen het team sprake is van onderling vertrouwen en dat je je veilig voelt om een (bijna-)incident te melden. Het is daarom belangrijk dat de incidenten niet persoonsgebonden worden benaderd. Hierdoor kan iedereen veilig leren en het is de bedoeling dat het melden en bespreken van (bijna-)incidenten vanzelfsprekend wordt.

Ook in het geval van ''kleine'' incidenten is het belangrijk om een VIM-melding te maken. Door regelmatig te VIM'en komen kleine terugkerende incidenten aan het licht en kan waar mogelijk actie worden ondernomen om later grote incidenten of zelfs calamiteiten te voorkomen. Dit komt de patiëntveiligheid en daarmee het werkplezier ten goede.

### **Weet jij de VIM- procedure in jouw praktijk?**

Kun je het VIM-formulier vinden? Is dit op papier beschikbaar? Of digitaal? Of hebben jullie een speciale VIM tool?

Vraag zo nodig aan een collega of er binnen de praktijk een VIM-procedure is. Als dat het geval is kan de VIM-coördinator binnen de praktijk je alles vertellen over deze procedure.

Handige vragen die je aan de VIM-coördinator kunt stellen zijn bijvoorbeeld:

- Waar kan ik een (bijna-)incident melden?
- Waar kan ik het formulier vinden?
- Wat voor stappen worden er na het melden ondernomen?
- Wanneer, hoe en van wie kan ik een terugkoppeling verwachten?
- Is er een periodiek VIM-overleg?

### **VIM- formulier**

Je kan een VIM-formulier op verschillende manieren opslaan:

- Op de website van de NHG kun je een Word formulier vinden: [klik hier](https://www.nhg.org/themas/publicaties/hoe-zet-ik-een-vim-procedure-op)
- Je kan ook een tool gebruiken voor het verwerken van je VIM-meldingen, een losse tool zoals Smile[: klik hier](https://smile.nl/veilig-incidenten-melden-software/?gclid=Cj0KCQiA1sucBhDgARIsAFoytUt6Vuxk3XLO_mZcQUobvX0XkNr7PFNp1LtJoyc80lNMJ7E4BR6SbXEaAnBFEALw_wcB) of een tool gekoppeld aan je protocollen, bijvoorbeeld via Zenya: [klik hier](https://zenya-software.com/software-suite/incident-management-software/?gclid=Cj0KCQiA1sucBhDgARIsAFoytUuhOt6MzzcUgOU1I3O9L6_OM15gpSPF4oIw_8YIB4Vop2GkeIm8Gt0aAtp9EALw_wcB)
- Je kan ook zelf een VIM-formulier maken in google forms, zodat je wel de gegevens die worden ingevuld, kunt meten en vergelijken. Een korte instructie van forms vind je in dit [filmpje](https://www.youtube.com/watch?v=zsEVyBrTM3M)

### **Nog geen VIM-procedure binnen de praktijk?**

Op de [website](https://www.nhg.org/themas/publicaties/hoe-zet-ik-een-vim-procedure-op) van de NHG kun je alle informatie vinden die je nodig hebt voor het opzetten van een VIM-procedure.

*Deze informatie is afkomstig van de NHG en bewerkt door ROER voor Digivaardig in de Zorg. Heb je opmerkingen of vragen over dit lesmateriaal? Mail dan naar [info@digivaardigindezorg.nl.](mailto:info@digivaardigindezorg.nl)* 

*Beelden: Pixabay*

**AAN DE SLAG MET APPLICATIES FACTSHEET: VIM-MELDINGEN**

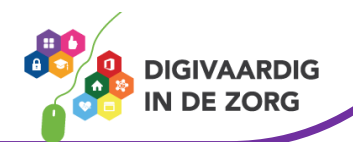